# **Lab 9: ESP8266 WiFi Module Projects**

COEN-4720 Embedded Systems *Cris Ababei Dept. of Electrical and Computer Engineering, Marquette University*

#### **1. Objective**

The objective of this lab is to use an ESP8266 WiFi module connected to the Nucleo board to control the green LED wirelessly via a smartphone (Android) app or via a computer program on a host PC.

*NOTES:* 

- *This is a more challenging lab. Place allocate enough time to work on it as early as possible!*
- *The lab assumes that you are familiar with Android app development; however, you can replace the Android portion with Apple iOS app development or just a computer program (in your programming language of choice) on your laptop.*

## **2. ESP8266 WiFi Module**

The ESP8266 module [1] is a TTL "Serial to Wireless Internet" device (can be used as a UART-at-9600-baudrate to WIFI adapter). It is a very basic microcontroller unit with built in WiFi and can connect to 802.11b/g/n networks on the 2.4GHz band. The ESP8266 behaves like any other WiFi client. If your router can handle 128 laptops or 128 cell phones, it can also handle 128 ESP8266s.

While simple, it is an impressive, low-cost WiFi module suitable for adding WiFi functionality to an existing microcontroller project via a UART serial connection. The module can even be reprogrammed to act as a standalone WiFi connected device - just add power! The feature list is impressive and includes:

- $\bullet$  802.11 b/g/n protocol
- Wi-Fi Direct (P2P), soft-AP
- Integrated TCP/IP protocol stack

This module requires a 3.3V supply for VCC, and 3.3V logic. It doesn't have 5V to 3.3V logic level shifting. It is not 5V tolerant. Do not connect for example RX or TX of a "5V Arduino" to it as that may destroy this module. You should use a logic level converter (such as this one [2]) or a "3.3V Arduino". The 3.3V supply on the "Arduino Uno" for example has inadequate current capability to power this module. You must provide a separate, higher 3.3V supply (about 300mA or more). Nonetheless, we could still wire the ESP8266 to an Arduino in several different ways [3]. Though, using a level converter and a different power supply for the module would be safer.

When connecting it to the Nucleo board, make sure you use 3V3 as power supply for the module.

#### **3. Example 1: Control LED on Nucleo board via ESP8266 WiFi Module**

In this example, we send with an Android app the controls "1" or "2" to the Nucleo board. This is done via WiFi. Control messages are received by the Nucleo board via the ESP8266 module that is connected to the board. The complete project of this example is in the files provided with this lab.

You should create a new project from scratch for this example. When creating the project and getting to the CubeMX step, enable: the SPI1 (to connect the LCD display), UART1 (to connect the WiFi

module), the GPIOs for D/C, CS, and RST pins of the LCD display, and the Clock to use HSI. All these have been done in the labs before, so you should know how to do it at this time!

The connections to the WiFi module will be as follows:

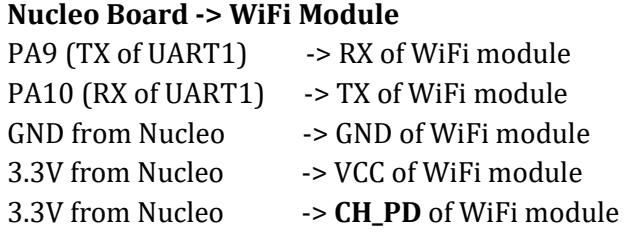

For reference, Figure 1 shows the connections to the ESP8266 module.

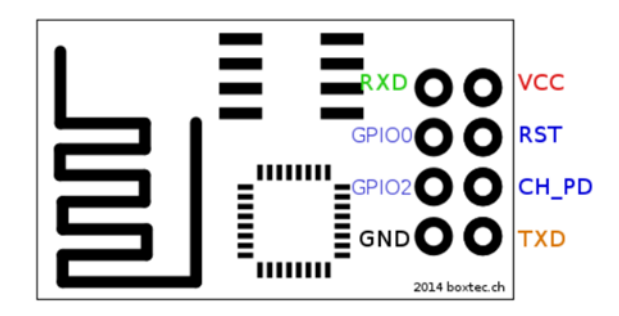

Figure 1: Connections to ESP8266 WiFi module.

After you wire-up everything, the experimental setup should look similar to that in Figure 2.

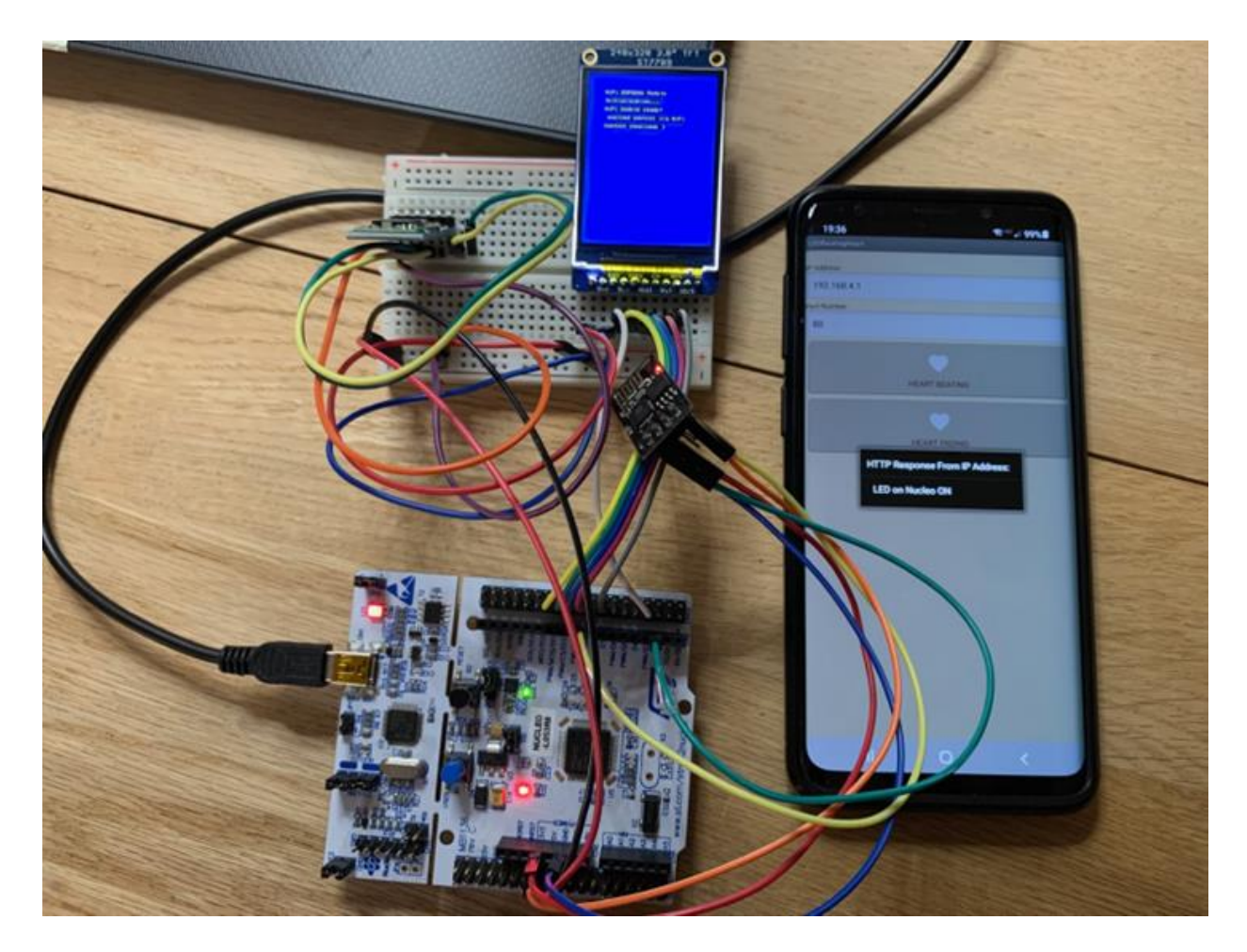

Figure 2: Experimental setup for WiFI lab.

During operation debug messages are sent via UART2 to the serial terminal on the host PC. For example, the last portion of the messages printed in the serial terminal of the CubeIDE when the function:

#### wifi\_esp8266\_init();

is run inside main() is shown in Figure 3.

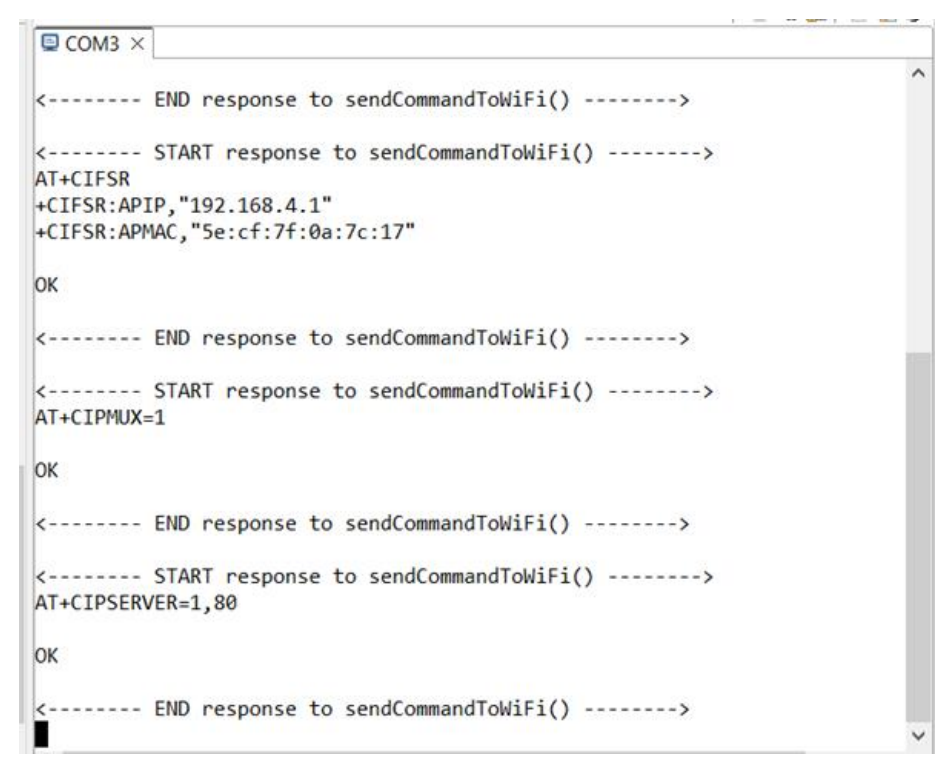

Figure 3: Debug messages are printed in the Serial terminal of the STM32CubeIDE.

At this time, you should take time to read all the code of this example and familiarize with it. You should also read the implementation of the Android app. This example will be demonstrated in class.

NOTE: This example is a port to the Nucleo board from an Arduino project, which basically uses the WiFi module connected to the Arduino board to control an LED array also connected to the Arduino. The control commands are sent to the Arduino from an Android smartphone. This project is described in detail and its source codes are publicly available here (including the complete source code of the Android app!): <http://www.dejazzer.com/eece4920/index.html>

#### **4. Lab assignment**

Modify the project from example 1 to send a third value (e.g., "3") for the control signal sent from the smartphone. When that value is received, the main program on your Nucleo board should change the color of the background of the LCD display to a randomly selected color from a set of eight different colors of your choice.

NOTE: Regarding the Android app: you are not required to use an Android app. You can use your own Apple app that you should develop on your own or you should implement your own computer program (in any programming language you want!) or you can use any other smartphone app to send the control signal with three different control values to the ESP8266 module connected to the Nucleo board. It is up to you how to do it.

## **5. References**

[1] ESP8266 WiFi Module at Adafruit[, https://www.adafruit.com/products/2282](https://www.adafruit.com/products/2282)

[2] SparkFun Logic Level Converter - Bi-Directional,<https://www.sparkfun.com/products/12009> [3] ESP8266 wiring schemas, [http://yaab-arduino.blogspot.co.uk/2015/03/esp8266-wiring](http://yaab-arduino.blogspot.co.uk/2015/03/esp8266-wiring-schemas.html)[schemas.html](http://yaab-arduino.blogspot.co.uk/2015/03/esp8266-wiring-schemas.html)